# **МИНИСТЕРСТВО ПРОСВЕЩЕНИЯ РОССИЙСКОЙ ФЕДЕРАЦИИ Министерство образования и науки Челябинской области Комитет по делам образования города Челябинска МБОУ "СОШ № 75 г.Челябинска"**

**ОСНОВНАЯ ОБРАЗОВАТЕЛЬНАЯ ПРОГРАММА НАЧАЛЬНОГО ОБЩЕГО ОБРАЗОВАНИЯ МБОУ "СОШ № 75 г. Челябинска" (утверждена приказом №87-04/01-02 от 31.08.2023)**

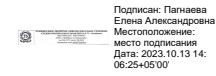

# **РАБОЧАЯ ПРОГРАММА**

**курса внеурочной деятельности «SCRATCH-ПРОГРАММИРОВАНИЕ»**

**для обучающихся 3-4 классов**

**Челябинск, 2023**

## **СОДЕРЖАНИЕ ПРОГРАММЫ**

## МОДУЛЬ 1. ПЕРВЫЕ ШАГИ В МИРЕ СКРЕТЧ

## **1. Компьютер и Интернет (3 часа)**

Основные устройства компьютера. Правила работы и поведения в ком-пьютерном классе. Исполнители. Команды. Программы. Скретч - среда программирования, в которой программа собирается из блоков, как из кубиков Лего.

Режимы работы в среде Скретч: 1) работа непосредственно в Интернете, на сайте Скретч scratch.mit.edu (режим «онлайн»); 2) работа со средой Скретч, загруженной со страницы scratch.mit.edu/scratch2download и установленной на компьютере, без подключения к Интернет (режим «оффлайн»). Запуск среды программирования Скретч (offline).

Спрайт — графический объект, выполняющий команды; его действиями управляет программа, которая может состоять из одной или нескольких самостоятельных частей. Скрипт — самостоятельная часть программы.

Сцена – среда, в которой действуют спрайты.

Знакомство с интерфейсом программы. Группы команд. Блок — графи-ческое изображение команды в Скретч. Кнопки СТАРТ и СТОП. Фон и костюм. Библиотека фонов и костюмов.

Создание первой анимации по образцу. Выбор фона. Выбор спрайта.

Простая анимация движения спрайта «Запускаем котика в космос». Команды «Плыть … в случайное положение» (группа ДВИЖЕНИЕ), «Следующий костюм» (группа ВНЕШНИЙ ВИД), «Когда флажок нажат» (группа СОБЫТИЯ), «Повторять всегда» (группа УПРАВЛЕНИЕ), «Включить звук» (группа ЗВУК). Файл. Имя файла. Сохранение созданной анимации в личной папке.

Анализ анимации «Запускаем котика в космос» по плану:

• Кто? Что? (Какие спрайты (объекты, персонажи, герои, исполнители) задействованы в анимации?)

• Где? (Как выглядит сцена, на которой разворачивается действие: какой выбран фон? изменяется ли фон? предусмотрено ли звуковое сопровождение?)

• Как? (Что делает каждый из спрайтов на сцене? Взаимодействуют ли спрайты между собой?)

Понятие о сценарном плане анимации.

Проект «Морские обитатели». Создание простой анимации «Морские обитатели» по заданному сценарному плану. Сохранение созданной ани- мации в личной папке.

Интернет. Безопасность в сети Интернет. Запуск среды программирования Скретч (online). Регистрация аккаунтов.

Разработка сценарного плана простой анимации по собственному замыслу. Создание анимации по разработанному сценарному плану. Сохранение анимации, созданной по собственному замыслу, в личной папке.

Видеоуроки:

«Scratch для начинающих. Урок 1»

«Как сохранить свою Scratch анимацию в файл?»

**2. Знакомство с графическим редактором Скретч (2 часа)**

Графический редактор — компьютерное приложение для создания и

редактирования (изменения) изображений на экране компьютера. Растровые и векторные графические редакторы.

Векторное изображение как совокупность линий и фигур. Знакомство с инструментами графического редактора: векторный режим.

Растровое изображение как совокупность разноцветных точек. Знакомство с инструментами графического редактора: растровый режим.

Создание фона. Редактирование фона.

Редактирование костюма. Центр костюма. Создание костюма.

Команды для смены внешности. Команды «Следующий костюм», «Следующий фон» (группа ВНЕШНИЙ ВИД).

Анимация со сменой фонов по заданному сценарному плану. Сохранение созданной анимации в личной папке.

Анимация со сменой костюмов по заданному сценарному плану. Сохранение созданной анимации в личной папке.

## **3. Создание мультимедийной открытки (4 часа)**

Исследование возможностей изменения костюма.

Команды «Установить размер», «Изменить размер на», «Установить эффект», «Изменить эффект», «Убрать графические эффекты», «Показаться», «Спрятаться» (группа ВНЕШНИЙ ВИД).

Создание мультимедийной открытки по образцу. Сохранение созданной мультимедийной открытки в личной папке.

Анализ сценарного плана мультимедийной открытки.

Проект «Живое имя». Создание проекта по заданному сценарному плану. Сохранение созданного проекта в личной папке.

Разработка сценарного плана мультимедийной открытки по собственному замыслу. Создание мультимедийной открытки по разработанному сценарному плану. Сохранение мультимедийной открытки, созданной по собственному замыслу, в личной папке.

Видеоурок «Scratch для начинающих. Урок 2»

## **4. Как думают и говорят спрайты (4 часа)**

Команды «Говорить», «Сказать», «Думать» (группа ВНЕШНИЙ ВИД).

Расширение «ТЕКСТ В РЕЧЬ», команды «Установить язык», «Установить

голос», «Сказать».

Проект «Гобо читает стихотворение». Разработка сценарного плана, создание и сохранение созданного проекта в личной папке.

Команда «Спросить и ждать» (группа СЕНСОРЫ). Планирование последовательности высказываний. Проект «Диалог двух героев». Разработка сценарного плана, создание и сохранение созданного проекта в личной папке.

## **5. Планирование последовательности действий (3 часа)**

Алгоритм. Базовые алгоритмические конструкции. Следование.

Онлайн-практикум «Классический лабиринт» (https://studio.code.org/hoc/1)

Команды «Идти», «Перейти на», «Плыть секунд к», «Повернуться к» (группа ДВИЖЕНИЕ). Изменение скорости передвижения.

Команда «Ждать» (группа УПРАВЛЕНИЕ).

Проект «Ожившая история (сказка)». Разработка сценарного плана, создание и сохранение созданного проекта в личной папке.

## **6. Компьютерная игра — своими руками (4 часа)**

Управление спрайтом с помощью клавиш (ВВЕРХ, ВНИЗ, ВЛЕВО, ВПРАВО).

Событие — сигнал, по которому запускаются определенные скрипты.

Стандартные (системные) события: нажатие на зелёный флажок, клавишу.

Команда «Когда клавиша нажата» (группа СОБЫТИЯ).

Создание игры «Догонит ли кошка мышку?» по образцу.

Анализ сценарного плана игры «Догонит ли кошка мышку?».

Разработка сценарного плана аналогичной игры с другими персонажами.

Создание игры по разработанному сценарному плану. Сохранение созданной игры в личной папке.

Видеоурок «Scratch для начинающих. Урок 3»

## **7. Интерактивный плакат (3 часа)**

Команда «Когда спрайт нажат» (группа СОБЫТИЯ).

Анимация спрайта в результате щелчка по нему мышью: спрайт говорит

или воспроизводит звук, меняет внешний вид (цвет, размер), исчезает, к спрайту применяется выбранный эффект.

Управление перемещением спрайта нажатием клавиш.

Создание интерактивного плаката «Красная площадь» по образцу.

Анализ сценарного плана плаката «Красная площадь».

Разработка сценарного плана интерактивного плаката по собственному замыслу. Поиск информации в сети Интернет. Создание интерактивного плаката по разработанному сценарному плану. Сохранение созданного

интерактивного плаката в личной папке.

Видеоурок «Scratch для начинающих. Урок 6»

## **8. Взаимодействие объектов (4 часа)**

Команды «Передать», «Передать и ждать», «Когда я получу» (группа СО-

БЫТИЯ). Диалог между спрайтами: после своей реплики спрайт передает

сообщение второму спрайту и т.д.

Ветвление. Выбор той или иной последовательности действий в зависимости от выполнения заданного условия. Примеры ситуаций выбора в жизни.

Команды «Если … то», «Повторять всегда» (группа УПРАВЛЕНИЕ).

Команды «Касается», «Касается цвета», «Цвет касается цвета» (группа СЕНСОРЫ).

Взаимодействие двух спрайтов. Обработка касания спрайтов.

Создание игры «Берегись голодной акулы!» по образцу.

Анализ сценарного плана игры «Берегись голодной акулы!».

Разработка сценарного плана аналогичной игры с другими персонажами.

Создание игры по разработанному сценарному плану. Сохранение созданной игры в личной папке.

Видеоурок «Scratch для начинающих. Урок 4»

## **9. Движение и рисование. Инструмент Перо (3 часа)**

Расширение «Перо». Команды «Стереть все», «Печать», «Опустить перо», «Поднять перо», «Установить для пера цвет», «Изменить (цвет, насыщенность, яркость, прозрачность) пера на», «Установить (цвет, насыщенность, яркость, прозрачность) пера», Изменить размер пера на», «Установить цвет пера» (группа ПЕРО). Настройка линий при рисовании.

Линейные алгоритмы. Программа рисования для спрайта.

Базовая программа рисования круга. Рисунки «Радушные круги», «Мишень», «Светофор». Композиция из кругов по собственному замыслу. Сохранение созданных рисунков и композиций в личной папке.

Бесконечный цикл. Команда «Повторять всегда» (группа УПРАВЛЕНИЕ).

Команда «Перейти на (случайное положение, указатель мыши)» (группа

ДВИЖЕНИЕ).

Рисунок «Разноцветные линии», «Разноцветный клубок».

Команда «Идти … шагов» (группа ДВИЖЕНИЕ). Базовая программа рисования линии. Рисунки из линий «Пирамидка», «Штанга», «Стадион».

Композиция из линий по собственному замыслу.

Повороты. Команды «Повернуть в направлении», «Повернуть по часовой стрелке», «Повернуть против часовой стрелки» (группа ДВИЖЕНИЕ).

Базовая программа рисования квадрата. Рисунки из квадратов и прямоугольников. Сохранение созданных рисунков и композиций в личной папке.

## **10. Презентация проектов (1 час)**

Презентация проектов, выполненных обучающимися в рамках занятий по модулю.

ПРЕДМЕТНЫЕ РЕЗУЛЬТАТЫ ОСВОЕНИЯ МОДУЛЯ 1

Учащиеся будут иметь представление:

- об основных устройствах компьютера;
- о правилах работы за компьютером;
- о правилах безопасной работы в сети Интернет;
- о назначении среды программирования Скретч и основных элементах ее интерфейса;
- об алгоритме и исполнителях;
- о сценарном плане;
- о программном коде и составляющих его командах;
- о правилах именования и сохранения документа;
- об объектах авторского права в сети Интернет.
- Учащиеся будут уметь:
- запускать среду программирования Скретч offline;
- выбирать спрайты и фоны из библиотек среды программирования Скретч;
- создавать и редактировать свои спрайты и фоны в графическом редакторе;

• разрабатывать сценарные планы и создавать на их основе анимации, мультимедийные открытки, интерактивные плакаты и простые игры в программной среде Скретч.

## **МОДУЛЬ 2. АЗЫ ПРОГРАММИРОВАНИЯ В СКРЕТЧ**

#### **1. Повторение (2 часа)**

Правила работы и поведения в компьютерном классе.

Интернет. Безопасность в сети Интернет.

Онлайн-практикум «Час кода с Minecraft» (https://studio.code.org/s/mc/).

Запуск среды программирования Скретч (online). Регистрация учетной записи (аккаунта).

Работа по совершенствованию любого из своих проектов, созданных в рамках модуля 1.

Сохранение проекта в разделе «Мои работы», публикация проекта.

Видеоурок «Регистрация аккаунта»

Видеоурок «Работа в аккаунте»

## **2. Циклы (4 часа)**

Цикл — многократное выполнение группы команд. Циклические алгоритмы. Команды «Повторять всегда», «Повторять раз» (группа УПРАВЛЕНИЕ).

Спрайт-художник. Команды движения и рисования.

Рисование пунктирной линии. Рисование квадрата. Рисование равностороннего треугольника. Рисование правильного пятиугольника. Рисование правильного шестиугольника.

Орнамент. Виды орнаментов. Технология создания геометрического

орнамента в Скретч (определение исходной позиции, создание повторяющегося фрагмента, переход на исходную позицию). Ряд одинаковых квадратов. Ряд одинаковых правильных многоугольников.

Проект «Геометрический орнамент». Создание геометрического орнамента по собственному замыслу. Сохранение проекта в разделе «Мои работы».

Последовательные и одновременные действия исполнителей. Параллельные алгоритмы.

Проект «Олимпийские кольца». Одинаковые действия исполнителей. Дублирование спрайтов. Сохранение проекта в разделе «Мои работы».

## **3. Переменные (3 часа)**

Переменная — ячейка памяти, имеющая имя и значение. Имя переменной. Создание переменной. Команды «Задать значение», «Изменить на»,

«Показать переменную», «Скрыть переменную» (группа ПЕРЕМЕННЫЕ).

Создание игры с подсчетом очков «Сможет ли призрак сыграть в мяч?» по образцу.

Анализ сценарного плана игры «Сможет ли призрак сыграть в мяч?»

Разработка сценарного плана аналогичной игры с другими персонажами. Создание аналогичной игры по разработанному сценарному плану.

Сохранение проекта в разделе «Мои работы».

Видеоурок «Scratch для начинающих. Урок 5»

## **4. Механика движения (3 часа)**

Команды «Смена костюма» (группа ВНЕШНОСТЬ), «Идти шагов», «Если касается края оттолкнуться», «Установить способ вращения» (группа ДВИЖЕНИЕ).

Движение по сцене спрайта «Балерина».

Движение Кота по сцене.

Работа в графическом редакторе (векторный режим). Создание новых костюмов по дополнительным фазам движения. Сохранение (экспорт) спрайта с дополнительными костюмами в личную папку. Программирование реалистичного движения спрайта по собственному выбору. Сохранение проекта в разделе «Мои работы».

#### **5. Координаты (4 часа)**

Координаты — числа, определяющие положение точки на сцене.

Система координат в Скретч.

Команды «Изменить x на», «Изменить y на», «Установить х в», «Установить y в», «Перейти в x, y», «Плыть секунд в точку x, y» (группа ДВИЖЕНИЕ).

Создание игры с использованием координат «Любят ли ежики мячики?» по образцу.

Анализ сценарного плана игры «Любят ли ежики мячики?»

Разработка сценарного плана аналогичной игры с другими персонажами. Создание аналогичной игры по разработанному сценарному плану.

Сохранение проекта в разделе «Мои работы».

Создание геометрического орнамента по собственному замыслу с ис-пользованием координат. Сохранение проекта в разделе «Мои работы»,

Вложенные циклы. Проект «Дизайн ткани». Сохранение проекта в разделе «Мои работы». Видеоурок «Scratch для начинающих. Урок 8»

## **6. Спрайты обучаются (2 часа)**

Разбиение задачи на подзадачи. Вспомогательные алгоритмы.

Создание собственных блоков. Блоки для изображения цифр «0», «1» и «2». Мини проект «Год 2021 (2022)».

Проект «Мой почтовый индекс». Сохранение проекта в разделе «Мои работы».

## **7. Ветвления (4 часа)**

Алгоритмы с ветвлениями.

Команды «Если — то», «Если — то — иначе» (группа УПРАВЛЕНИЕ), «Клавиша нажата», «Мышь нажата» (группа СЕНСОРЫ), «Когда я получу сообщение», «Передать сообщение» (группа СОБЫТИЯ).

Проект «Времена года». Смена фонов сцены при передаче-получении сообщений. Сохранение проекта в разделе «Мои работы».

Управление объектами. Управление движением персонажа с помощью мыши. Управление движением с помощью клавиш.

Создание игры «Постреляем по тарелочкам?» по образцу. Сохранение проекта в разделе «Мои работы».

Анализ сценарного плана игры «Постреляем по тарелочкам?»

Разработка сценарного плана аналогичной игры с другими персонажами. Создание аналогичной игры по разработанному сценарному плану.

Сохранение проекта в разделе «Мои работы».

Видеоурок «Scratch для начинающих. Урок 9»

## **8. Диалоги и списки (4 часа)**

Команды «Говорить», «Сказать», «Думать» (группа ВНЕШНИЙ ВИД),

«Спросить и ждать», «Ответ» (группа СЕНСОРЫ), «Установить язык», «Установить голос», «Сказать» (группа ТЕКСТ В РЕЧЬ), «Перевести на» (группа ПЕРЕВЕСТИ).

Создание программы-переводчика по образцу.

Анализ сценарного плана программы-переводчика.

Разработка сценарного плана аналогичной программы. Создание аналогичной программы по разработанному сценарному плану. Сохранение проекта в разделе «Мои работы».

Списки.

Создание программы «Пообщаемся с чат ботом?» по образцу. Сохранение проекта в разделе «Мои работы».

Анализ сценарного плана игры «Пообщаемся с чат ботом?»

Разработка сценарного плана аналогичной игры с другими персонажами. Создание аналогичной игры по разработанному сценарному плану.

Сохранение проекта в разделе «Мои работы».

Создание аналогичной программы по собственному замыслу.

Видеоурок «Уроки по Scratch. Переводчик»

Видеоурок «Scratch для начинающих. Урок 7»

## **9. Тренажеры и викторины (4 часа)**

Случайные числа.

Обсуждение сценарного плана тренажера устного счета. Создание тренажера устного счета. Сохранение проекта в разделе «Мои работы».

Правила создания викторин. Создание викторины по образцу. Сохранение проекта в разделе «Мои работы».

Анализ сценарного плана викторины.

Создание викторины по разработанному сценарному плану. Сохранение проекта в разделе «Мои работы».

Видеоурок «Scratch для начинающих. Урок 10»

## **10. Презентация проектов (1 час)**

Презентация проектов, выполненных обучающимися в рамках занятий по модулю. ПРЕДМЕТНЫЕ РЕЗУЛЬТАТЫ ОСВОЕНИЯ МОДУЛЯ 2

Учащиеся будут знать:

• правила работы за компьютером;

- правила безопасной работы в сети Интернет;
- назначение среды программирования Скретч и основные элементы ее интерфейса;

• основные правила работы в сети и на сайте https://scratch.mit.edu;

• базовые алгоритмические конструкции (ветвления и циклы) и их реализацию в среде программирования Скретч;

• этапы разработки программы (проекта в среде программирования Скретч): постановка задачи, разработка сценарного плана, алгоритмизация, кодирование, тестирование, отладка.

Учащиеся будут уметь:

- запускать среду программирования Скретч online;
- использовать переменные и списки;
- работать с координатами и случайными числами;
- создавать вспомогательные алгоритмы;
- использовать ветвления и циклы различного вида;
- создавать и редактировать свои спрайты в графическом редакторе;
- разрабатывать сценарный план анимации, игры, тренажера, викторины;
- создавать анимации, игры, тренажеры и викторины в среде программирования Скретч.

## ПЛАНИРУЕМЫЕ РЕЗУЛЬТАТЫ

## ОСВОЕНИЯ КУРСА ВНЕУРОЧНОЙ ДЕЯТЕЛЬНОСТИ

Освоение курса внеурочной деятельности «SCRATCH-программирование»

» направлено на достижение обучающимися следующих личностных, метапредметных и предметных результатов.

Личностные результаты

Личностные результаты имеют направленность на решение задач воспитания, развития и социализации обучающихся средствами курса внеурочной деятельности.

Гражданско-патриотическое воспитание:

• ценностное отношение к своей Родине — России;

Духовно-нравственное воспитание:

• осознание социальных норм и правил межличностных отношений в коллективе, в том числе в социальных сообществах;

• осознание необходимости совместной деятельности при выполнении учебных, познавательных задач, создании учебных проектов;

стремление к взаимопониманию и взаимопомощи в процессе этой учебной деятельности;

• стремление оценивать своё поведение и поступки, а также поведение и поступки других людей с позиции нравственных и правовых норм с учётом осознания последствий поступков; активное неприятие асоциальных поступков, в том числе в сети Интернет. Эстетическое воспитание:

• восприимчивость к разным видам искусства;

• стремление к самовыражению в разных видах художественной деятельности.

Формирование культуры здоровья:

• соблюдение правил здорового и безопасного (для себя и других людей) образа жизни в окружающей среде (в том числе информационной).

Трудовое воспитание:

• интерес к практическому изучению профессий и труда в сферах профессиональной деятельности, связанных с программированием и информационными технологиями;

Экологическое воспитание:

• бережное отношение к природе.

Ценности научного познания:

• первоначальные мировоззренческие представлений об информации, информационных процессах и информационных технологиях;

• интерес к обучению и познанию; любознательность; стремление к самообразованию, проектной деятельности;

• сформированность основ информационной культуры.

Метапредметные результаты

Метапредметные результаты освоения курса внеурочной деятельности

«Программируем и играем» отражают овладение универсальными учебными действиями — познавательными, коммуникативными, регулятивными.

Универсальные учебные познавательные действия

Базовые логические действия:

• умение определять понятия, создавать обобщения, устанавливать

аналогии, классифицировать, устанавливать причинно-следственные связи, строить логические рассуждения, выявлять недостаток информации для решения поставленной задачи;

• умение создавать, применять и преобразовывать знаки и символы, модели и схемы для решения учебных и познавательных задач.

Базовые исследовательские действия:

• формулировать вопросы, фиксирующие разрыв между реальным и желательным состоянием ситуации, объекта, и самостоятельно устанавливать искомое и данное;

• оценивать на применимость и достоверность информацию, полученную в ходе исследования;

• прогнозировать возможное дальнейшее развитие процессов, событий и их последствия в аналогичных или сходных ситуациях.

Работа с информацией:

• выбирать источник получения информации;

• применять различные методы, инструменты и запросы при поиске и отборе информации или данных из источников с учётом предложенной учебной задачи и заданных критериев;

• соблюдать правила информационной безопасности при поиске информации в сети Интернет;

• оценивать надёжность информации по критериям, предложенным учителем;

• анализировать и создавать текстовую, видео, графическую, звуковую информацию в соответствии с поставленной задачей.

Универсальные учебные коммуникативные действия Общение:

• сопоставлять свои суждения с суждениями других участников диалога, обнаруживать различие и сходство позиций;

• публично представлять результаты выполненного проекта.

Совместная деятельность (сотрудничество):

• понимать и использовать преимущества командной и индивидуальной работы при решении конкретной проблемы, в том числе при создании цифрового продукта;

• принимать цель совместной информационной деятельности, коллективно строить действия по её достижению: распределять роли, договариваться, обсуждать процесс и результат совместной работы;

• выполнять свою часть работы, достигая качественного результата по

своему направлению и координируя свои действия с другими членами команды;

• оценивать качество своего вклада в общий результат.

Универсальные учебные регулятивные действия

Самоорганизация:

• выявлять в жизненных и учебных ситуациях проблемы, требующие решения;

• самостоятельно составлять алгоритм решения задачи (или его часть), выбирать способ решения учебной задачи с учётом имеющихся ресурсов и собственных возможностей, аргументировать предлагаемые варианты решений;

• составлять план действий (план реализации намеченного алгоритма решения), корректировать предложенный алгоритм с учётом получения новых знаний об изучаемом объекте;

• делать выбор в условиях противоречивой информации и брать ответственность за решение.

Самоконтроль (рефлексия):

• давать адекватную оценку ситуации и предлагать план её изменения;

• учитывать контекст и предвидеть трудности, которые могут возникнуть при решении учебной задачи, адаптировать решение к меняющимся обстоятельствам;

• объяснять причины достижения (недостижения) результатов информационной деятельности, давать оценку приобретённому опыту, уметь находить позитивное в произошедшей ситуации;

• оценивать соответствие результата цели и условиям.

Предметные результаты

Предметные результаты освоения обязательного предметного содержания курса внеурочной деятельности «Программируем и играем», отражают сформированность у обучающихся умений:

• пояснять назначение основных устройств компьютера;

• работать с файловой системой персонального компьютера с использованием графического интерфейса, а именно: создавать, копировать, перемещать, переименовывать и удалять файлы и каталоги;

• соблюдать требования безопасной эксплуатации технических средств информационнокоммуникационных технологий;

• соблюдать сетевой этикет, базовые нормы информационной этики и права при работе с приложениями на любых устройствах и в сети Интернет;

• искать информацию в сети Интернет (в том числе по ключевым словам, по изображению), критически относиться к найденной информации, осознавая опасность для личности и общества распространения вредоносной информации, в том числе экстремистского и террористического характера;

• распознавать попытки и предупреждать вовлечение себя и окружающих в деструктивные и криминальные формы сетевой активности (в том числе кибербуллинг, фишинг);

• использовать современные интернет-сервисы (в том числе коммуникационные сервисы, облачные хранилища данных, онлайн-программы (среды разработки)) в учебной и повседневной деятельности;

• пояснять на примерах смысл понятий «информация», «алгоритм», «исполнитель», «объект», «событие», «управление», «обработка событий»;

• пояснять назначение базовых алгоритмических конструкций (следование, ветвление, цикл);

• осуществлять разработку, тестирование и отладку несложных программ;

• использовать переменные и списки в среде программирования Скретч;

• использовать при разработке программ логические значения, операции и выражения с ними;

• выполнять построение правильных многоугольников и композиций из правильных многоугольников в среде программирования Скретч;

• разбивать задачи на подзадачи; составлять и выполнять в среде программирования Скретч несложные алгоритмы с использованием ветвлений, циклов и вспомогательных алгоритмов для управления исполнителями;

• пояснять на примере понятия проекта и этапов его разработки;

• разрабатывать проекты: интерактивные истории, мультимедийные открытки, интерактивные игры, мультфильмы, интерактивные плакаты и викторины;

• размещать в сети проекты, созданные в среде программирования Скретч;

• сотрудничать при разработке проектов в среде программирования Скретч.

## ТЕМАТИЧЕСКОЕ ПЛАНИРОВАНИЕ 3 класс Первые шаги в мире Скретч

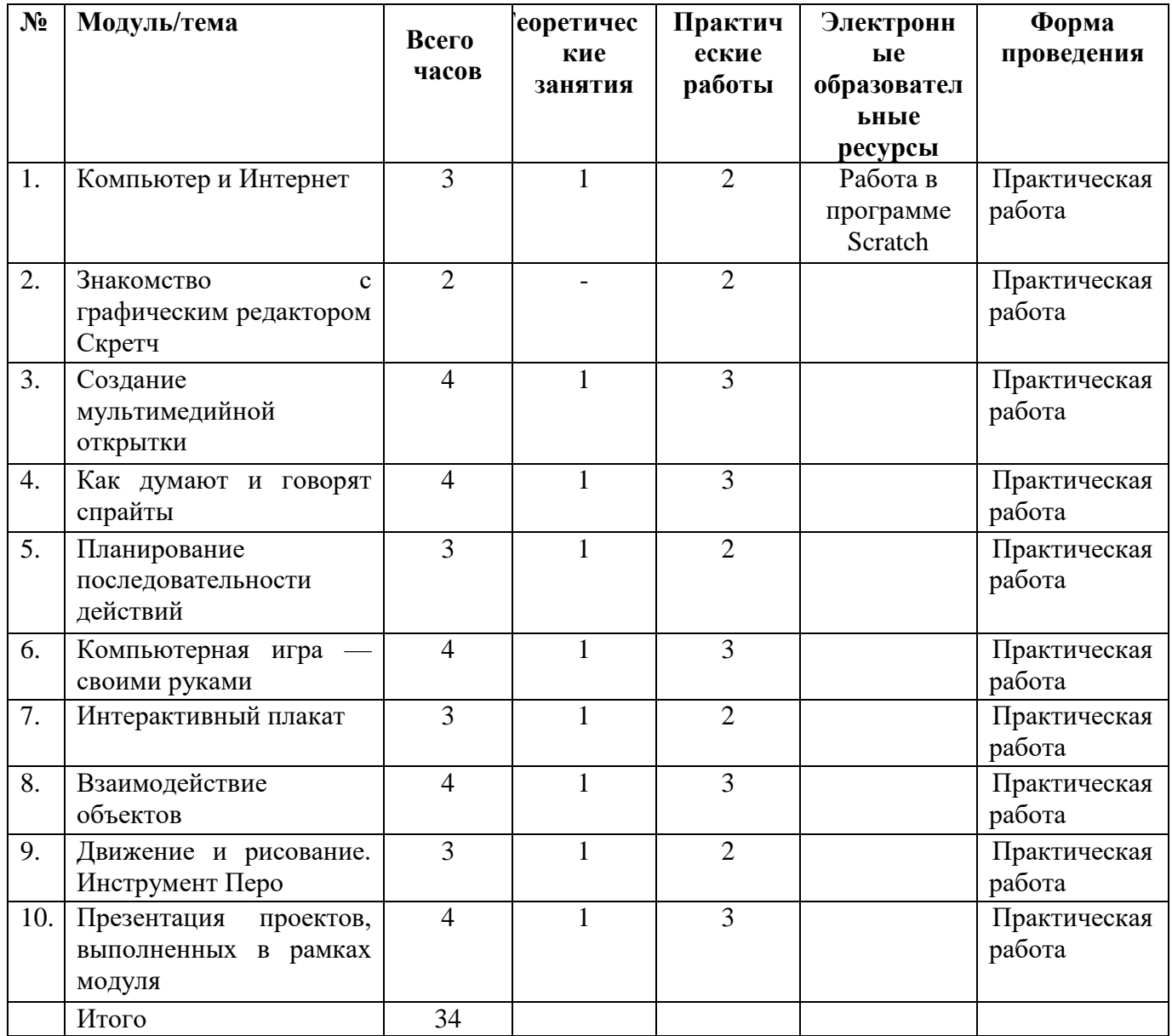

## ТЕМАТИЧЕСКОЕ ПЛАНИРОВАНИЕ 4 класс Азы программирования в Скретч

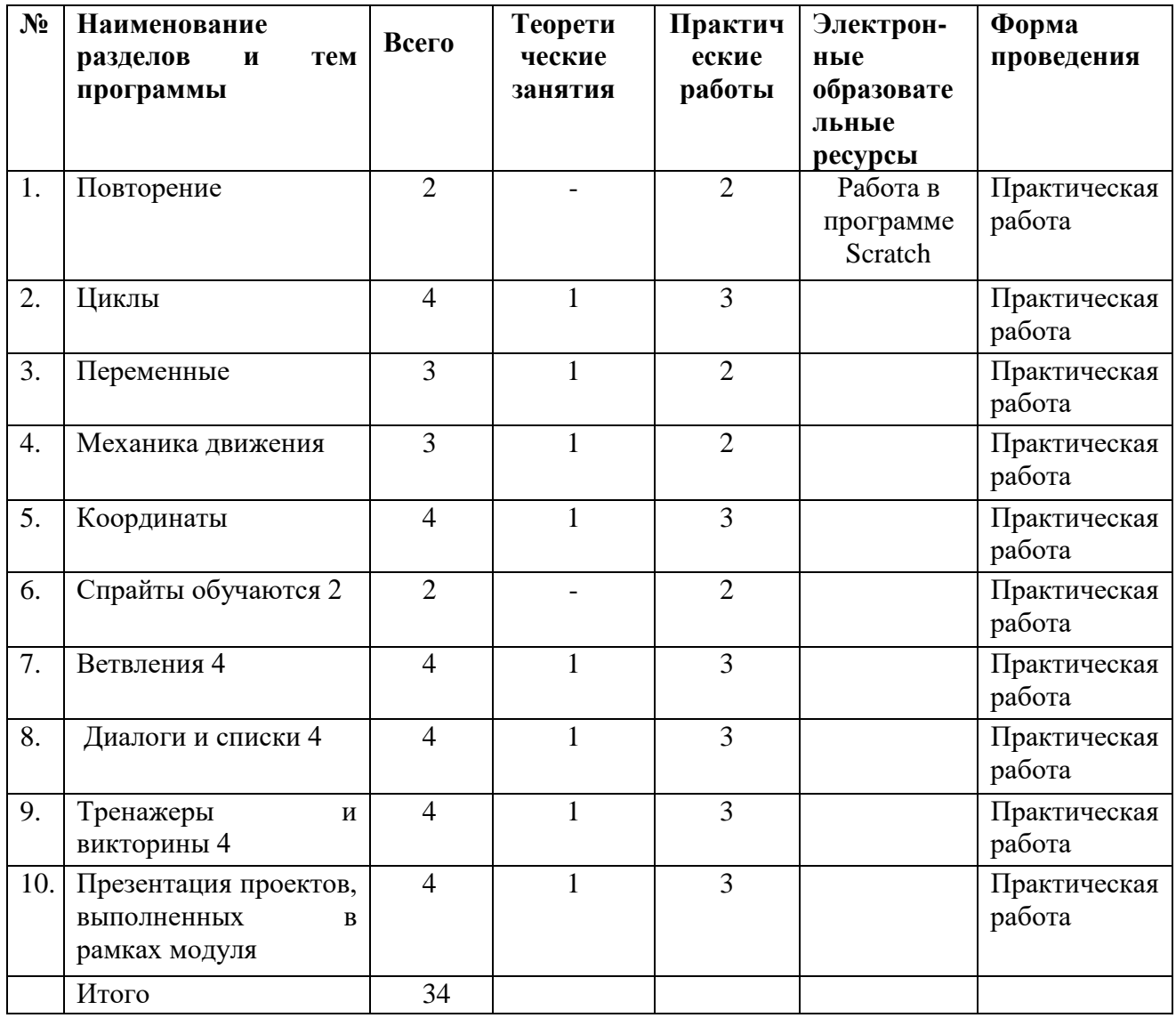